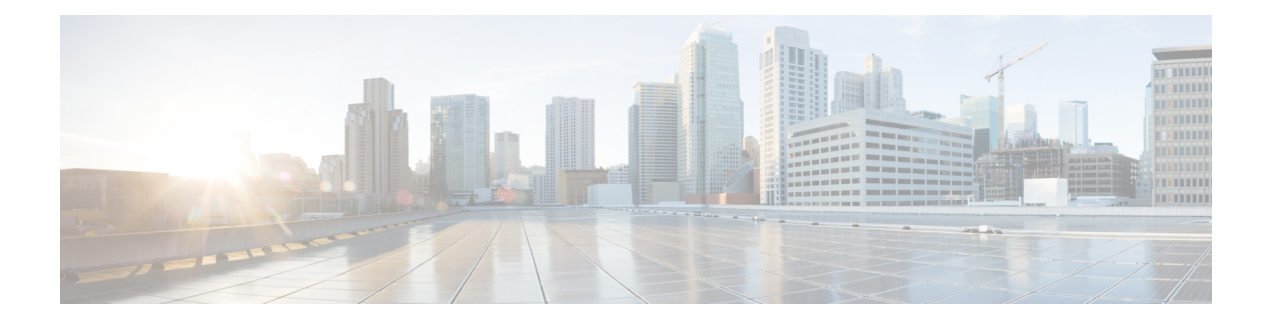

# **Overview**

This guide describes some common issues you might experience while using Cisco Data Center Network Manager (DCNM), and provides solutions.

- Guidelines for [Troubleshooting,](#page-0-0) on page 1
- [Technical](#page-1-0) Support Files, on page 2
- [Collecting](#page-1-1) Log Files, on page 2

## <span id="page-0-0"></span>**Guidelines for Troubleshooting**

When you troubleshoot issues with Cisco DCNM or a device that it manages, follow the guidelines listed in the following table.

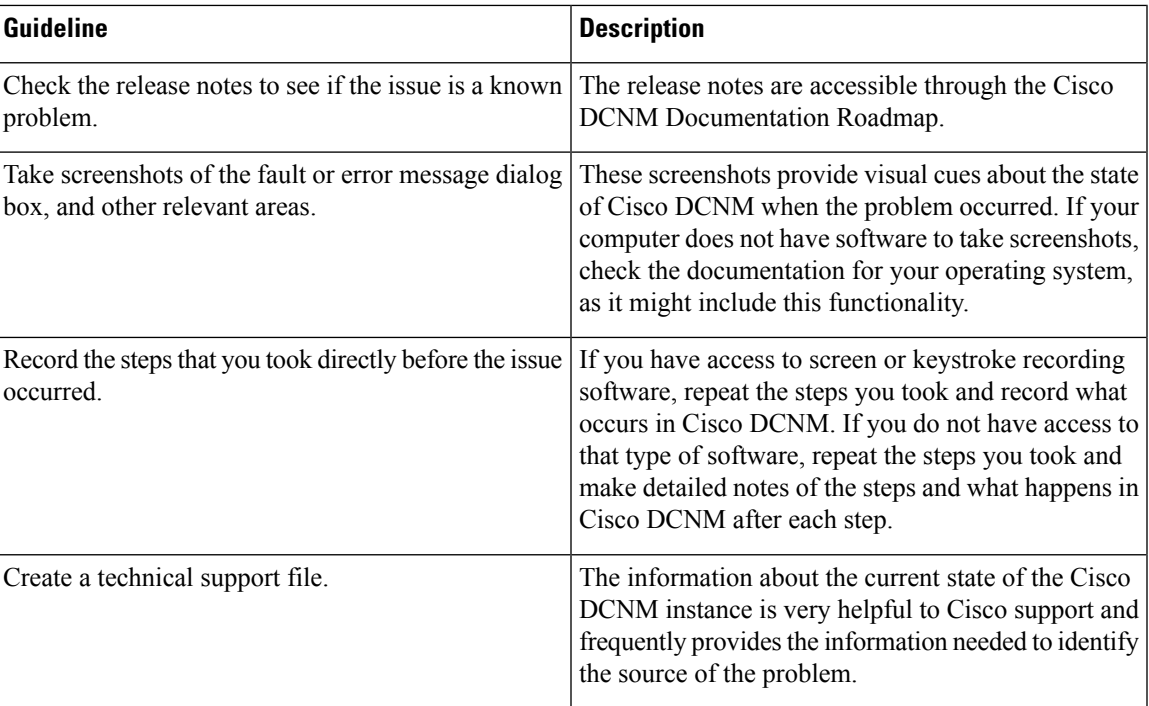

#### **Table 1: Troubleshooting Guidelines**

### <span id="page-1-0"></span>**Technical Support Files**

When you encounter an issue that requires troubleshooting or a request for assistance to the Cisco Technical Assistance Center (TAC), collect as much information as possible about the affected Cisco DCNM instance.

To collect the server-side log files, execute the following:

- On Windows, execute \$INSTALLDIR/dcm/fm/bin/techsupport.bat
- On Linux, execute \$INSTALLDIR/dcm/fm/bin/techsupport.sh

To collect client-side log files, execute the following:

- On Windows, zip the files under %USERPROFILE%/.cisco\_mds9000/logs
- On Linux, tar the files under tar cvf clientlog.tar \$HOME/.cisco\_mds9000/logs

### <span id="page-1-1"></span>**Collecting Log Files**

The default installation directory for Cisco DCNM-LAN and DCNM-SAN is:

- Microsoft Windows– C:\Program Files\Cisco Systems
- Linux– /usr/local/cisco

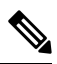

In Microsoft Windows, when a 32-bit installer is used to install on 64-bit environment, the default installation directory will be C:\Program Files<x86>\Cisco Systems. **Note**

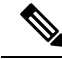

**Note** <DCNM\_HOME> is the installation location of Cisco DCNM

I

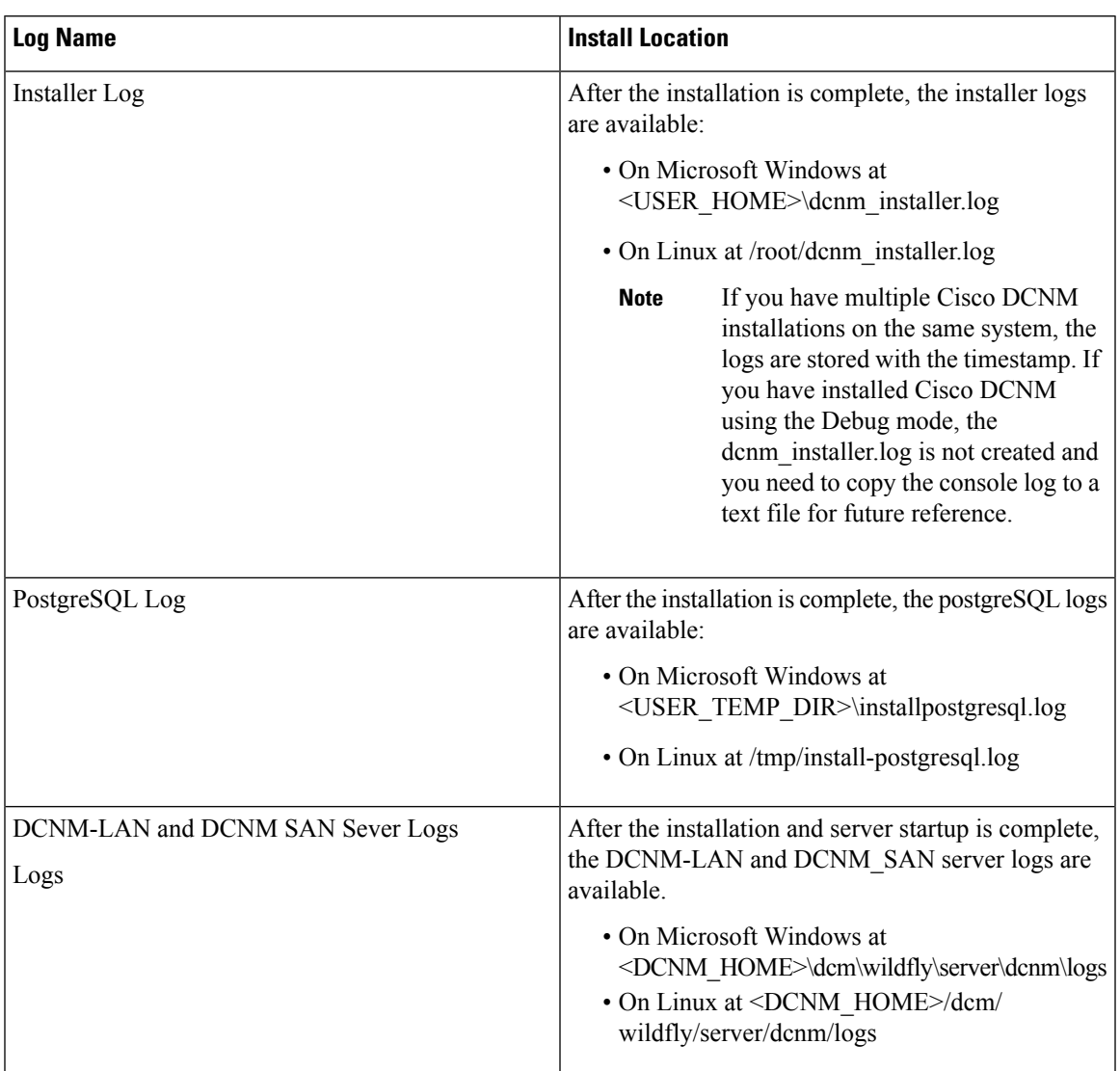

#### **Table 2: Installer Logs and Location**

**Collecting Log Files**

 $\mathbf{l}$